## SPECTRUM WiFI Gratuito: Guía de conectividad

\* Al iniciar la computadora portátil, aparecerá una ventana "Red no disponible". Si no es así, en la esquina inferior derecha verá un icono de señal. Haga clic para seleccionar una red.. \*

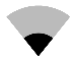

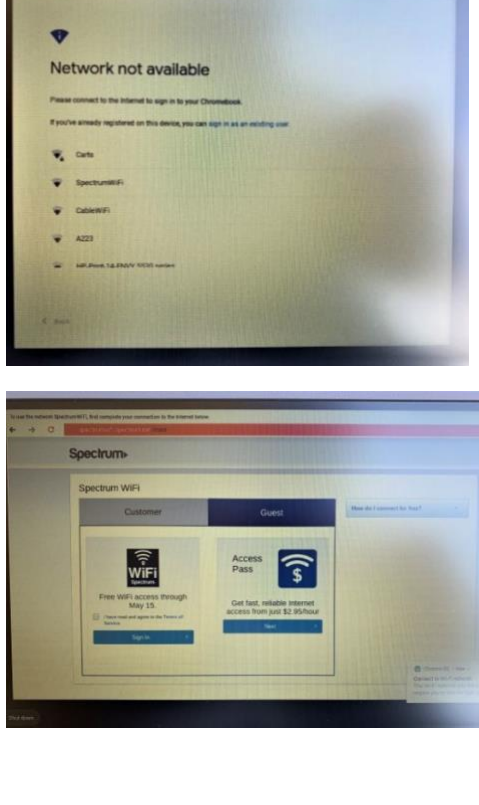

Seleccione la red "Spectrum Wifi" de la lista de redes.

Marque la casilla debajo de "Acceso WiFi gratuito" y luego haga clic en iniciar sesión. <sup>\*</sup>No se necesita cuenta\*

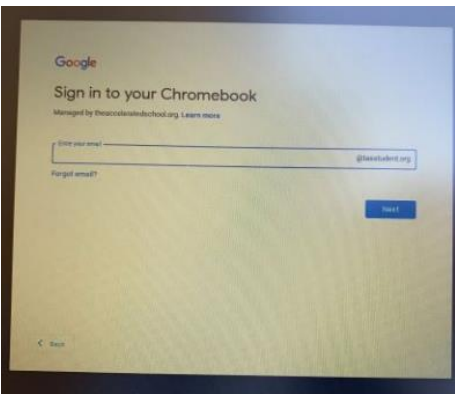

Después de conectarse, verá una ventana para iniciar sesión en su cuenta. Estás conectado.

Spectrum ofrece acceso WiFi gratuito hasta el 15 de mayo. Si la red WiFi Spectrum no está disponible en el área, comuníquese con el apoyo al cliente de Spectrum al 1.844.488.8398.